## **הדפסת מאזן חובות**

## היכנסו לאתר **מכללת הרצוג,**

בתפריט העליון בחרו "סטודנטים" ואז "מידע אישי "

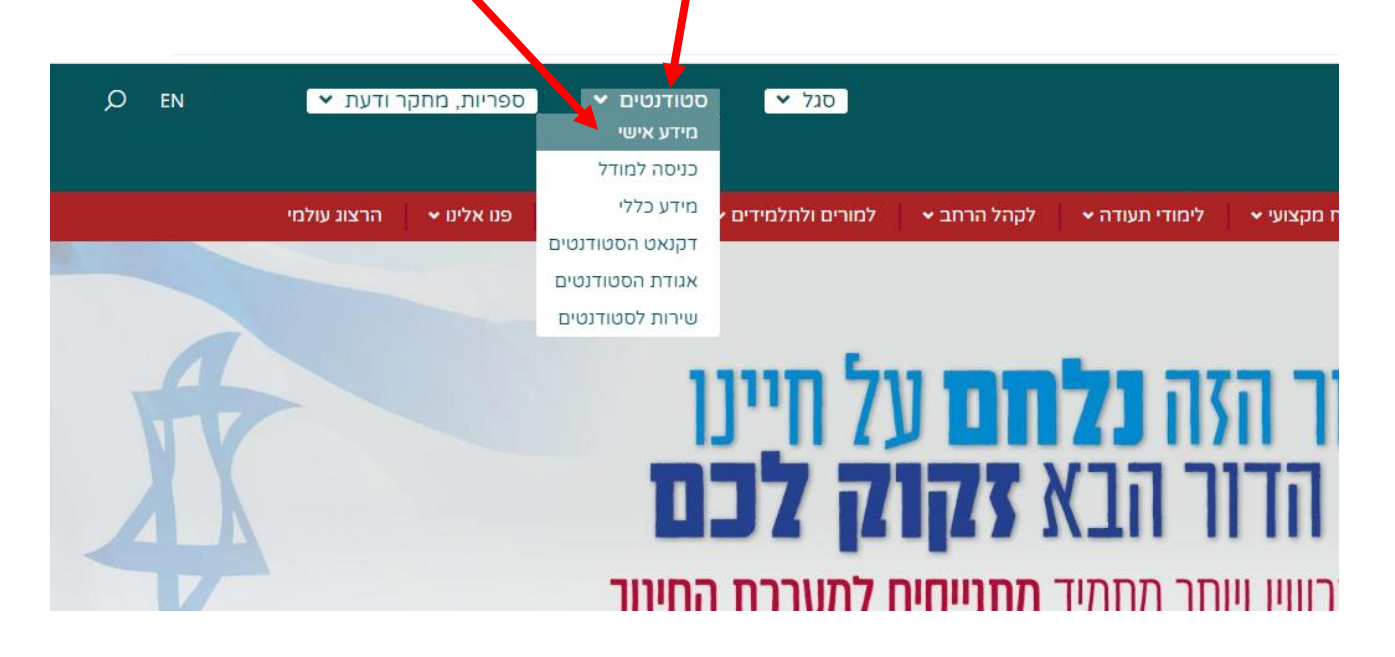

הקלידו את שם המשתמש והסיסמה שלכם שם המשתמש הוא ת.ז והסיסמה היא יום וחודש בו נולדתם )לדוגמא התאריך 10.5 יוקלד ,105 והתאריך 4.3 יוקלד 43( יופיע שמכם ומה אתם לומדים

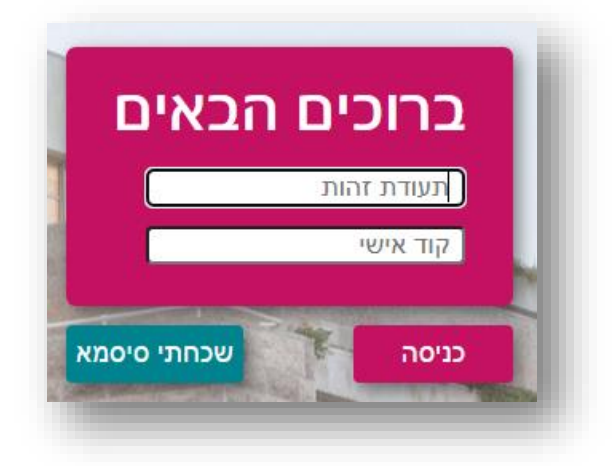

## נתקלתם בבעיה? <u>פתחו קריאה לתמיכה</u>

סרטון וקובץ הסבר לקריאת המאזן נמצאים <u>בקישור המצורף</u>

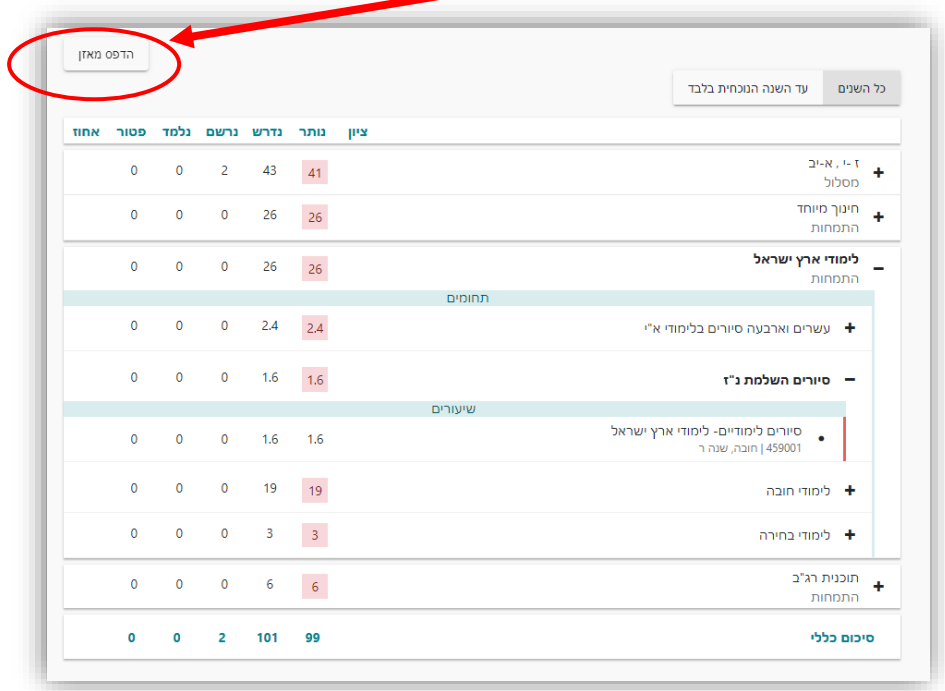

<mark>– ו</mark>ואז לוחצים על "הדפס מאזן"

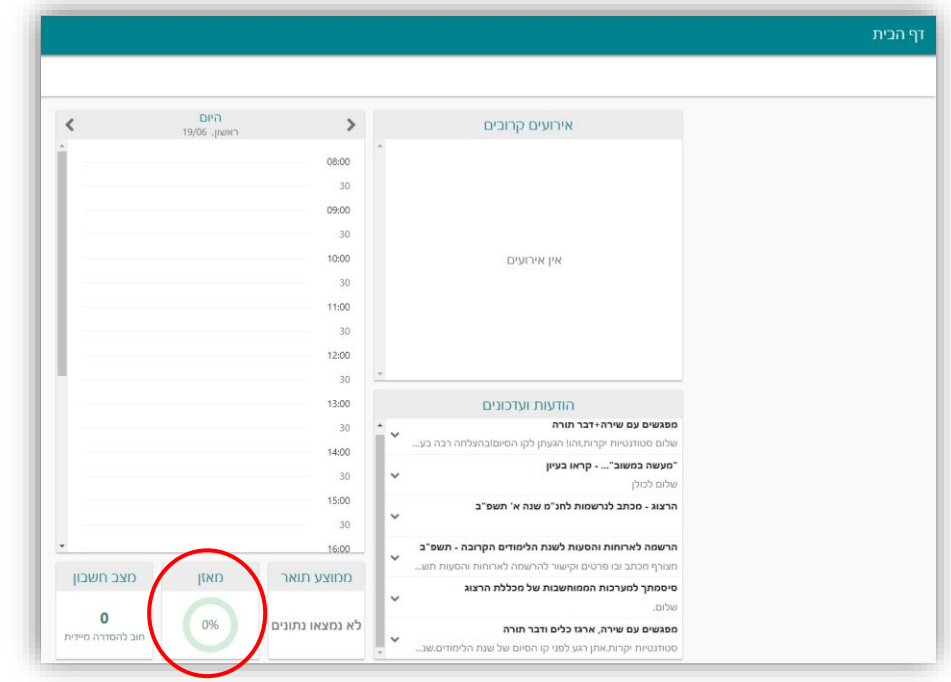

בתחתית דף הבית לוחצים על כפתור "מאזן"